# **One Page Series: Mac OS X -- Enabling Native IPv6 Via Stateless Autoconfiguration**

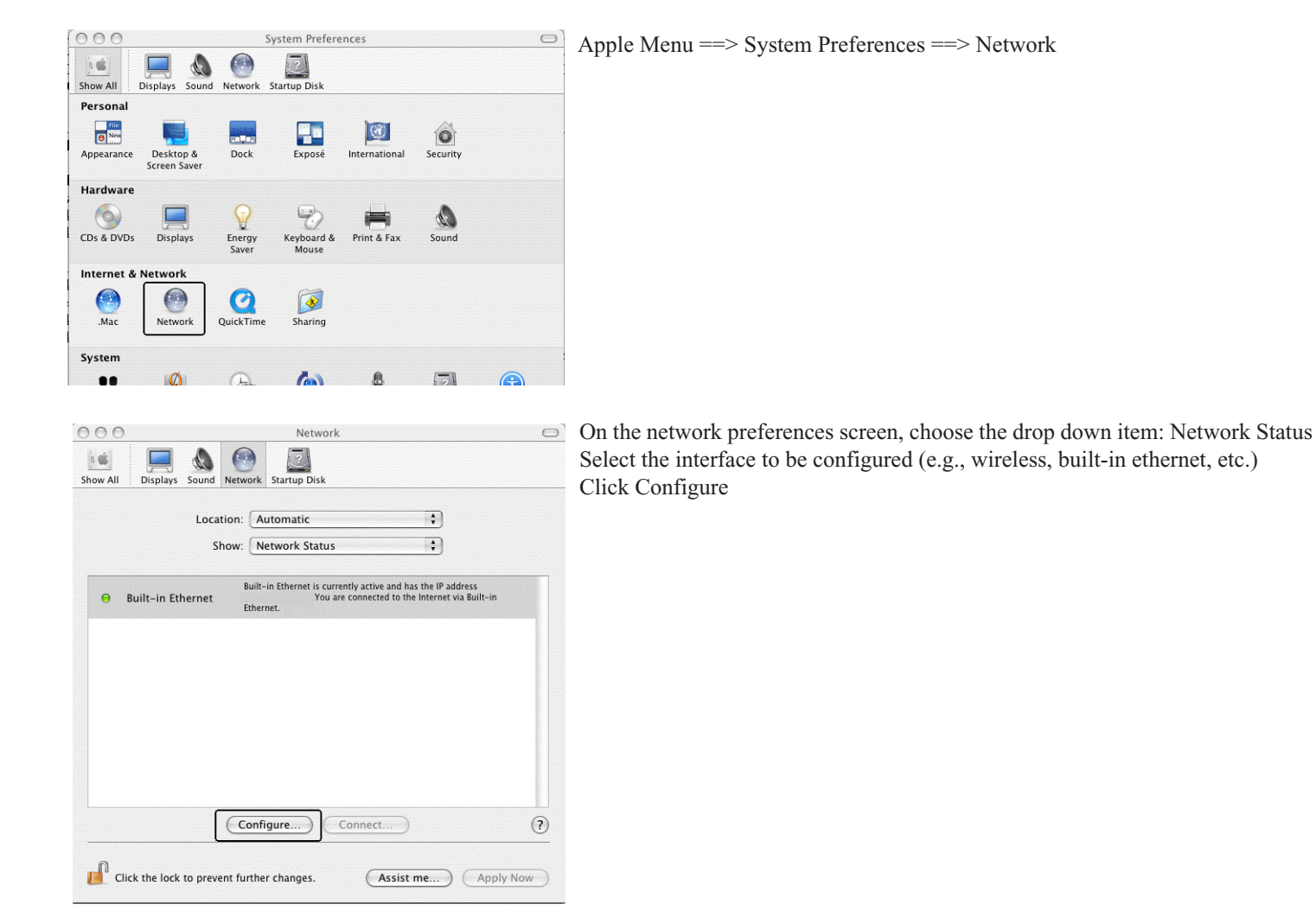

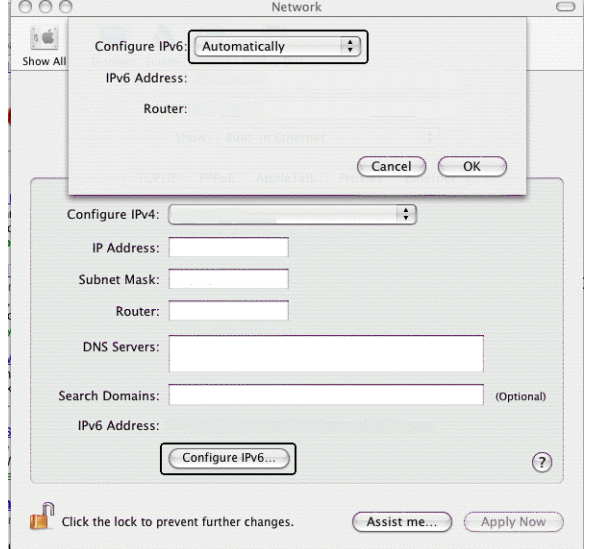

#### On the TCP/IP tab

Click on Configure IPv6 near the bottom of the pane When the Configure IPv6 panel comes up, select Automatically Click OK to close the Configure IPv6 panel

### Click Apply Now

Close the Network Preferences window by clicking the red X button in the upper left corner You should now have IPv6 enabled on your Mac

See the reverse side of this sheet for for information on how to verify your connectivity.

## **Verifying Your IPv6 Connectivity**

Applications ==> Utilities ==> Terminal

```
000Terminal - tcsh - 80x24
% ifconfig -a | grep inet6
        inet6 ::1 prefixlen 128
        inet6 fe80::1 prefixlen 64 scopeid 0x1
        inet6 fe80::
                                        prefixlen 64 scopeid 0x4
        inet6 2001:468:
                                                  prefixlen 64 autoconf
‱ ⊺
000Terminal - tcsh - 80x24% ping6 -c 5 ::1
PING6(56=40+8+8 bytes) ::1 --> ::1
16 bytes from :: 1, icmp seq=0 hlim=64 time=0.229 ms
16 bytes from :: 1, icmp seq=1 hlim=64 time=0.271 ms
16 bytes from :: 1, icmp seq=2 hlim=64 time=0.272 ms
16 bytes from :: 1, icmp seq=3 hlim=64 time=0.259 ms
16 bytes from :: 1, icmp seq=4 hlim=64 time=0.6 ms
--- localhost ping6 statistics ---
5 packets transmitted, 5 packets received, 0% packet loss
round-trip min/avg/max = 0.229/0.326/0.600 ms
\frac{1}{6}000% dig www.ietf.org aaaa +short
2001:1890:1112:1::20
%⊧|
000Terminal - tcsh - 80x24
% traceroute6 www.ietf.org
traceroute6 to www.ietf.org (2001:1890:1112:1::20) from
            30 hops max, 12 byte packets
 1
 2
 3
 4
    qe-3-2-0.201.rtr.losa.net.internet2.edu 25.229 ms
                                                          25.181 ms
                                                                     25.175 ms
 5
    2001:504: d.: 37 33.45 ms 33.457 ms
                                          33.38 ms
 6
    att-gw.gblx.net 95.343 ms
                                 97.563 ms
                                            97.037 ms
 7
    att-gw.gblx.net 97.124 ms
                                 98.158 ms
                                            98.349 ms
 8
    2001:450:1:1:29 98.342 ms 96.61 ms
                                            95.763 ms
 9
    gblx-gw.mdtnj.ipv6.att.net
                                 122.372 ms
                                            122.09 ms
                                                        166.467 ms
10
    2001:1890:61:9017::2 196.906 ms 194.834 ms 196.456 ms
11
    mail.ietf.org 194.251 ms 198.296 ms
                                           194.966 ms
%⊧|
```
唀

### **Technical/Miscellaneous Notes:**

1) This document ssume that you ll have native IPv6 connectivity, not tunnelled connectivity nor 6to4 or other transitional connectivity. 2) The procedure shown on this document are applicable to sites doing stateless autoconfiguration. If you are told that you ll be using a static IPv6 address (e.g., for a server) or if you re told that you ll be using DHCPv6, this information doesn t apply to you.

3) We assume that you will be running dual stack, with both IPv4 and IPv6 connectivity, and that your access will include access to an } IPv6-aware recursive resolver ( nameserver ). That recursive resolver may have been statically defined, or defined via IPv4 DHCP.

4) The screen shots/procedure shown above were taken on Mac OS X. 10.3.9 Other version of OS X may have minor differences.

5) Some specific addresses shown above have been obscured; do not be surprised when you see actual values present on your Mac. :-)

Ver 0.1 (5/27/2009) Questions/comments about this document? Please contact Joe St Sauver (joe@oregon.uoregon.edu)